## **POLE**

W informacjach o zadaniu w zakładce **Pole** odnajdziemy informacje o polu – jeśli pole na mapie połączone jest z danymi o polu z programu Agrinavia Field, w tym miejscu zobaczymy te informacje. Na mapie wyświetlą się informacje z arkusza pola z roku zbiorów, z którym mapa została połączona.

W informacjach o polu znajdują się: kod pola, obszar uprawy, odmiana itp.

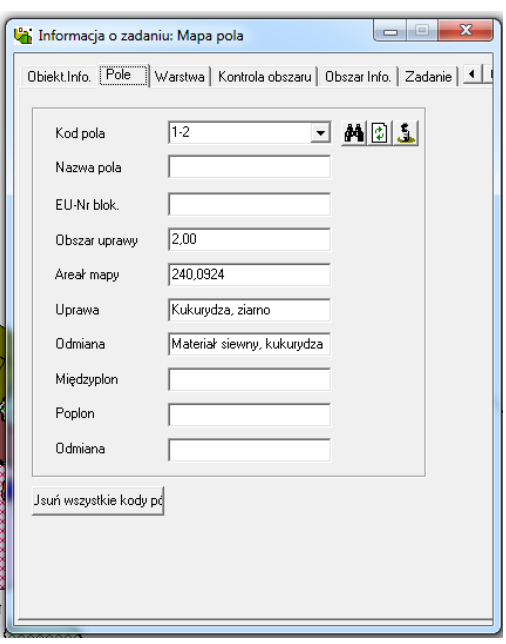

## **Łączenie mapy z arkuszem pola**

Łącząc mapę z arkuszem pola pozwalamy na wyświetlanie szczegółowych informacji-np. o nawożeniu

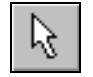

**Wybierz** Wybierz pole na mapie-zaznaczone podświetli się na żółto sie na żółto

**Szukaj**

М

Pojawi się lista pól z programu Agrinavia Field. Należy wybrać z listy pole, które ma być połączone z polem na mapie.

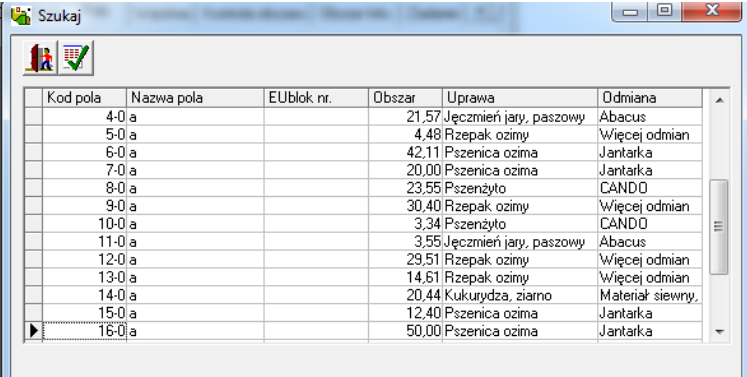

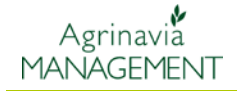

Program połączy mapę z arkuszem pola. Wybrane pole na mapie zapisze na warstwie, która odpowiada danej uprawie. Dana uprawa ma własną warstwę, dlatego zawsze wszystkie pola z tą sama uprawą będą miały ten sam kolor.

Program zachowa połączenie mapy pola z arkuszem pola – będą one połączone nawet jeśli zmienimy rok zbiorów.

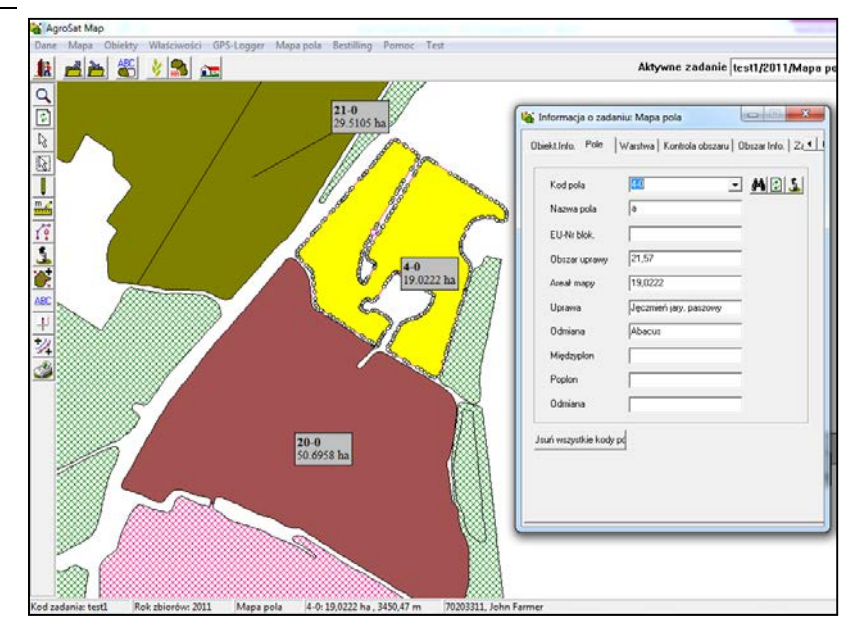